# Graphics with Processing

### 2023-04 色彩とピクセル処理 https://vilab.org 塩澤秀和

4.1\* 色彩

- 色のデータ形式
- □ 色の指定方法
	- 1つの数値(グレースケール)
	- 3つの数値の組(カラー) 初期モードは RGB 各0~255
	- 16進数カラーコード #rrggbb
	- color型の変数に保存できる
- p color型
	- 色を表すデータ型(実態はint)
	- color関数で合成できる color(成分1, 成分2, 成分3)
	- 例) color  $c = color(r, g, b)$ ;
- 成分の取得
	- red(c), green(c), blue(c), hue(c), saturation(c), brightness(c), alpha(c)

半透明の表現

- **ロ** アルファ値(p.286)
	- 色データの第4成分(透過処理用)
	- 重ね塗りでの色の混合率
	- 例)  $c = color(r, g, b, a);$
	- 例) fill(255, 0, 0, 128);

色モードの設定

- p colorMode(モード, 値範囲)
	- モード: カラーモデル RGB または HSB
	- 値範囲: 成分の上限値
		- □ colorMode(モード,範囲1, 範囲2, 範囲3) の形式もある
	- 例)colorMode(HSB,  $1.0$ );
	- $[$ サンプル]→[Basics]→[Color]  $_2$

HSB(HSV/HSI)カラーモデル

■ 色相(H):色あい

p 光の三属性

## 4.2\* カラーモデル/色空間(p.246)

#### RGBカラーモデル p 光の三原色(赤,緑,青)

■ 「人間」の色覚は3次元空間

■ 彩度(S):あざやかさ **■ 明度(B/V/I):明るさ** ■ メニュー [ツール]→[色選択…] B R G)  $x = Red$  $y = Green$  $\bar{z}$  = Blue

### 4.3 ピクセル処理

ピクセル処理の準備

p ピクセルとは(p.13)

- n 画面を構成する画素1点1点  $(pixel \leftarrow picture cell)$
- ⇒ ラスター表現のグラフィックス
- $\Box$  pixels[]
	- n 各画素の色(color型のデータ) を格納する1次元配列
	- 画面座標(x, y)の要素は pixels[y  $*$  width + x]
- p loadPixels()
	- ピクセル処理の開始
	- n 画面の画素ごとの色データを pixels[]に読み込む
- updatePixels()
	- pixcels[]を画面に書き戻す

ピクセル配列の操作

- ピクセルの読み出し
	- color c;
	- **n**  $c =$  pixels[y \* width + x];
- ピクセルの書き込み
	- **n** pixels[y \* width +  $x$ ] = c;

ピクセル配列を使わない一括操作

- $\Box$  copy(x1, y1, w1, h1, x2, y2, w2, h2)
- $\square$  COPY(画像, X<sub>画像</sub>, Y<sub>画像</sub>, W<sub>画像</sub>,  $h_{\text{mfg}}$ , x, y, w, h)
	- n 画面や画像の一部を複製表示
- $\Box$  get(), get(x, y, 幅, 高さ)
	- n 表示内容からPImageを生成

### 4.4 ピクセル配列

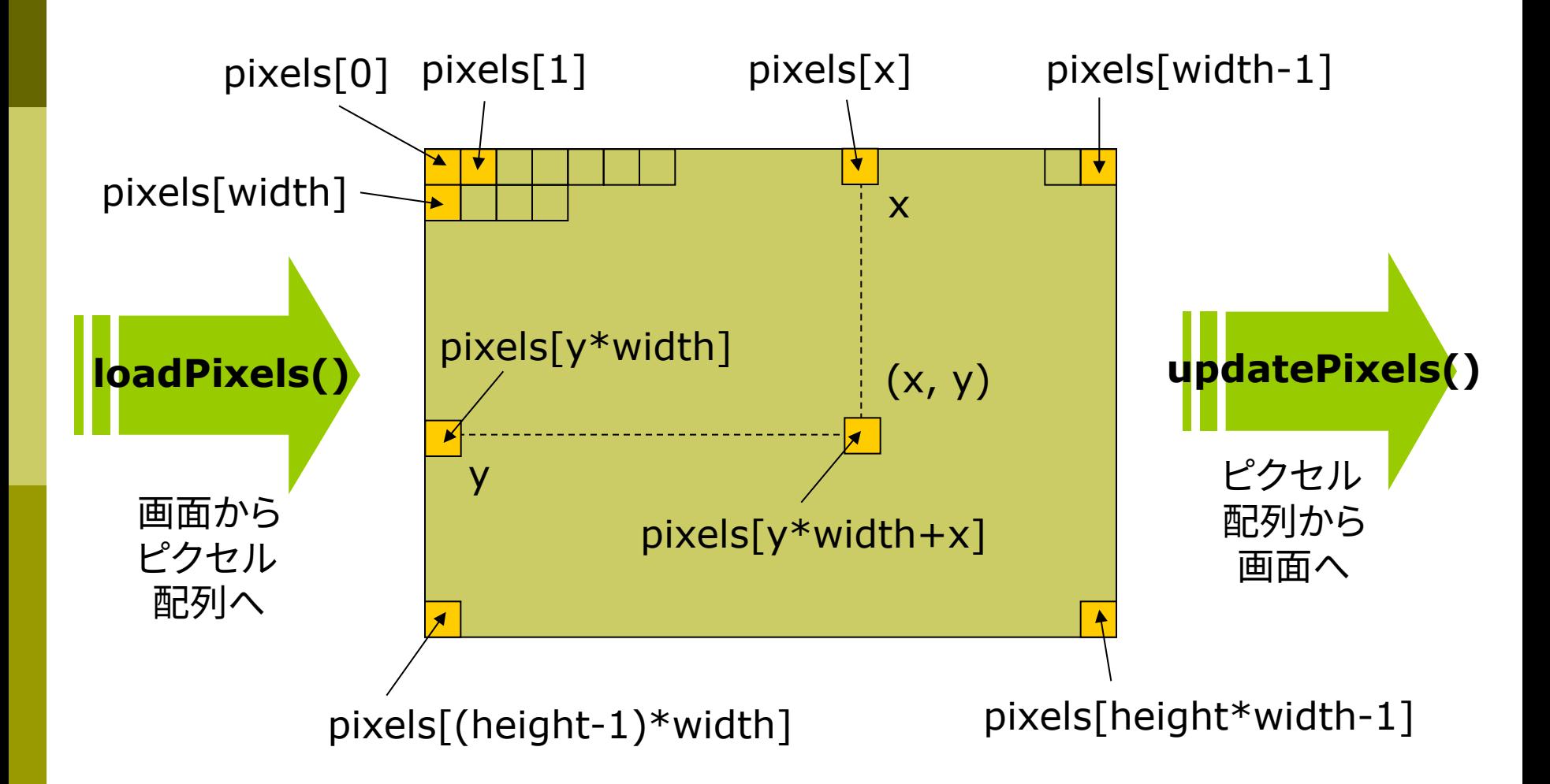

### 4.5\* ラスター化

#### ラスター化(p.252)

- ラスター化とは
	- 格子状のピクセルで図形を描く
	- ベクター表現(座標とパラメータ) の図形を画素の集合に変換する
- □ 直線(線分)のラスター化
	- x座標(またはy座標)を、1ずつ 変化させながら、理想の直線に 最も近い整数座標のピクセルを 階段状に点灯させていく

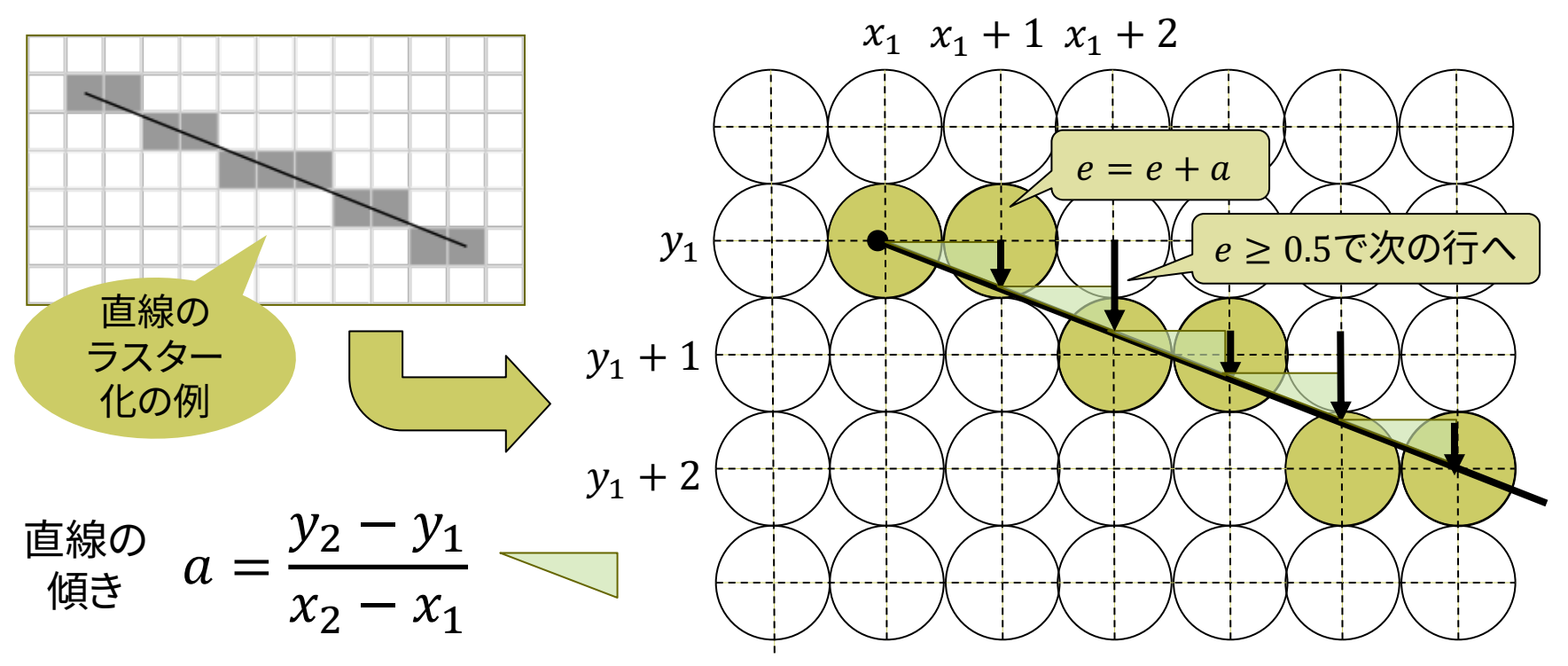

### 4.6 直線の生成

#### p ラスター化のアルゴリズム

n 直線の傾きで4通りに場合分け して、それぞれ処理する (この例は0≦傾き≦1の処理)

#### p 実際はさらに高速化

- 「ブレゼンハムのアルゴリズム」
- 高速化と誤差の排除のために、 式の両辺にx2-x1を掛け、さらに 割り算がない整数演算に変形

void setup() { size(600, 600); }

```
void draw() {
  background(0, 30, 100);
  loadPixels();
  pxline(0, 0, mouseX, mouseY);
  updatePixels();
}
```
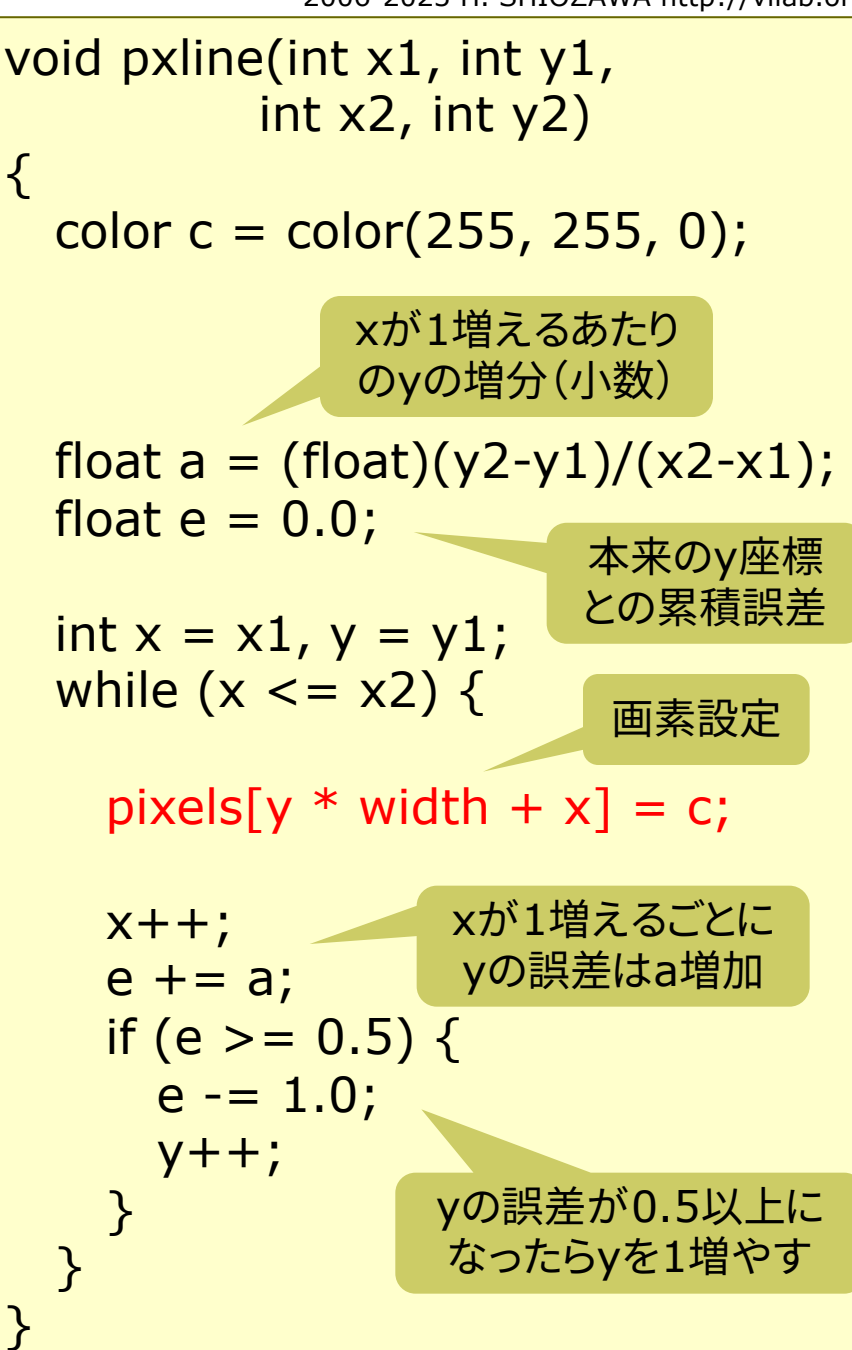

4.7 クリッピング

#### クリッピング(p.52)

p クリッピングとは

- n 表示領域(ビューポート)の外に はみ出す部分は、自動的に描画 しない処理
- 図形の種類ごとに、効率のよい 方法が開発されている
- □ 線分のクリッピング
	- コーエン・サザランドの方法
	- ビット演算で直線(線分)が表示 領域にかかるか高速に判定

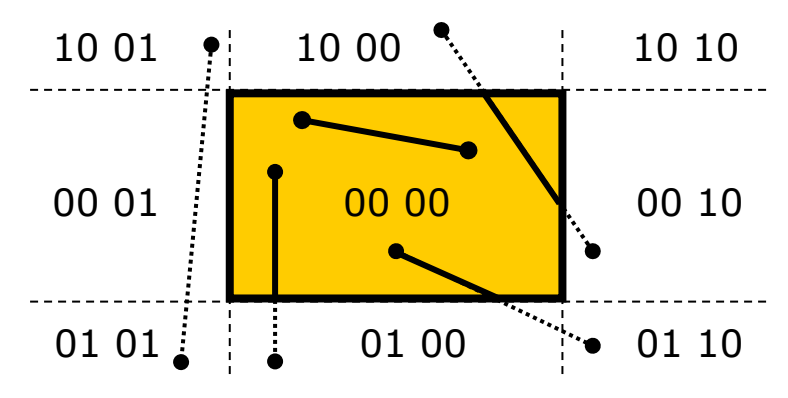

p アルゴリズム

- 1. 線分の端点が矩形領域の上下右左 にはみ出しているかを調べ、4ビット のフラグによるコードで表す
- 2. 両端点のコードがともに0000なら、 線分全体が領域内にある
- 3. そうでないなら、両端点のコードの ビットごとの論理積を計算する (例: 1001 & 0101 = 0001)
- 4. 結果が0000以外なら、線分全体が 領域外にあるので描画しない
- 5. 結果が0000の場合、線分の一部が 領域内にかかっている
- 6. その場合、コードのビットから線分と 交差している境界線が分かるので、 交点の座標を計算し、それを新しい 端点として再判定(3.)する

4.8 演習課題

#### 課題

- p 右のプログラムを参考にして、 HSBモードを用いて、色を計算式 で変化させながら図形を重ねて 描くプログラムを作成しなさい
	- n 図形の形を変化させてもよい
	- 動かし方も変更してよい
	- n 後半の処理は、意味が分かれば 変更や削除してもよい
	- 0.0〜1.0の値を出す式の例: (float) mouseY / height noise(frameCount \* 0.1) cos(frameCount\*0.01)/2+0.5

```
□ 提出するコードは、読みやすいよ
 うに書式を整えること
```

```
[編集]→[自動フォーマット]
```

```
void setup() {
 size(800, 600);
 colorMode(HSB, 1.0); // HSBモード
 background(1.0);
}<br>}
```

```
void draw() {
 if (!mousePressed) return;
```

```
fill(0.3, 0.5, 0.8, 0.2); // 変化させる
ellipseMode(CENTER);
ellipse(mouseX, mouseY, 40, 40);
```

```
loadPixels();
 for (int x = 0; x < width/2; x++) {
  for (int y = 0; y < height; y++) {
    color c = \text{pixels}[y^*width + x];pixels[y*width + width-1-x] = c;}
 }
 updatePixels();
}
```